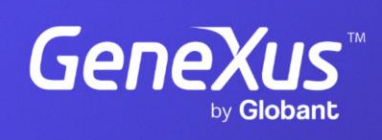

training.genexus.com

GeneXus by Globant

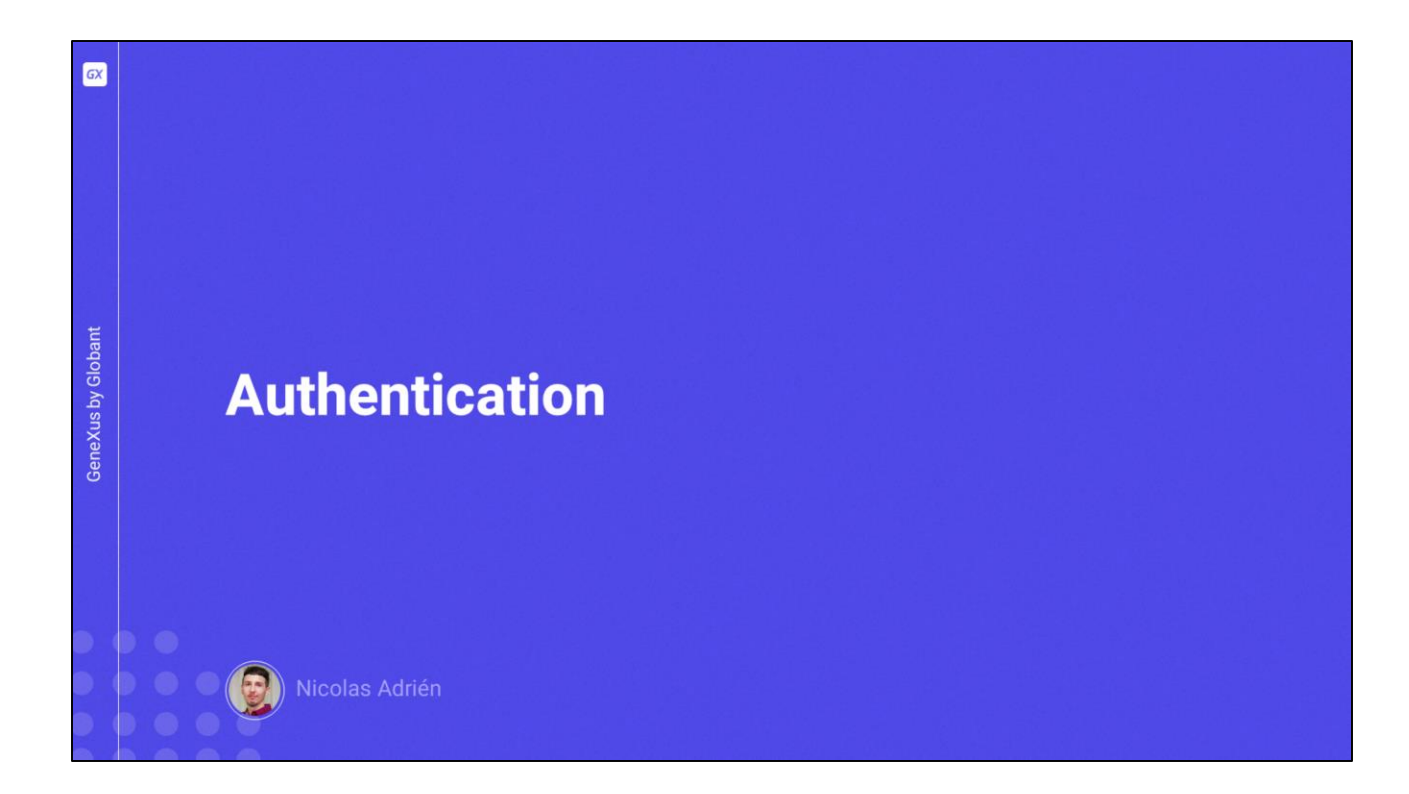

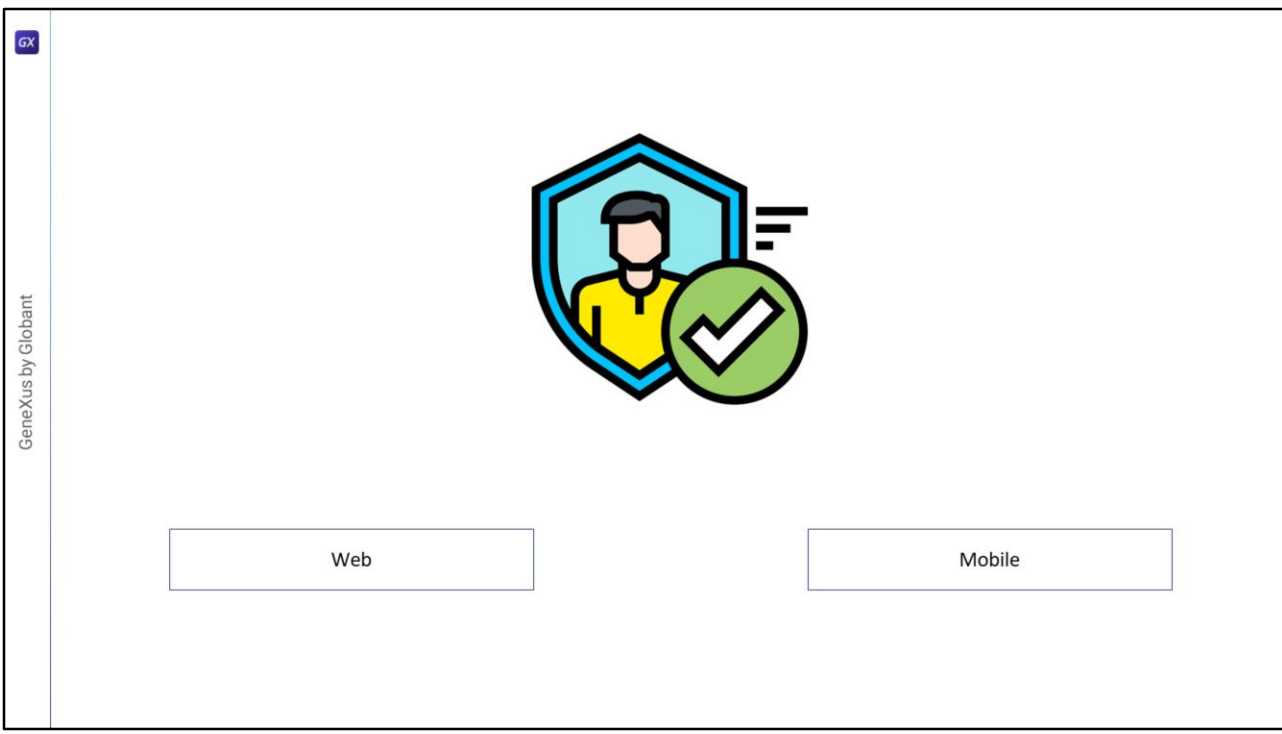

Como dissemos em vídeos anteriores, a autenticação é o ato ou processo de confirmar que algo (ou alguém) é quem diz ser.

Todos os cenários de autenticação GAM incluem a possibilidade de inserir um nome de usuário e uma senha e validar estes dados em uma base de dados existente.

Os modos aos quais pode ser aplicado o GAM dependem do ambiente para o qual são desenvolvidas ou implementadas as aplicações. As opções disponíveis são Web e Móvel.

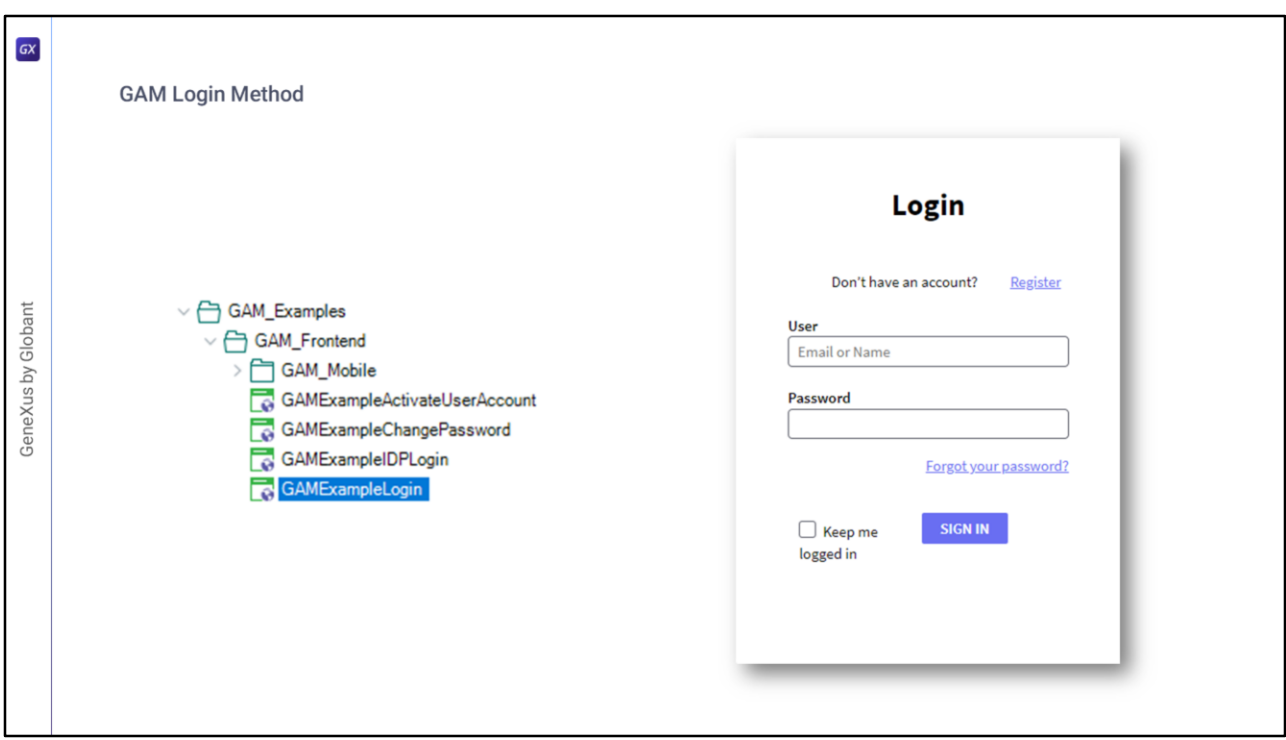

Vejamos o método de Login do GAM.

Como dissemos antes, GAM oferece objetos de exemplo que podemos utilizar como guia.

- Em particular, para o método de GAM existe o objeto **GAMExampleLogin**, que realiza a autenticação através do GAM.
- Nele é utilizado o método de início de sessão de **GAMRepository**, que é um objeto externo que faz parte da biblioteca GAM, sobre o qual não entraremos em detalhes no momento.

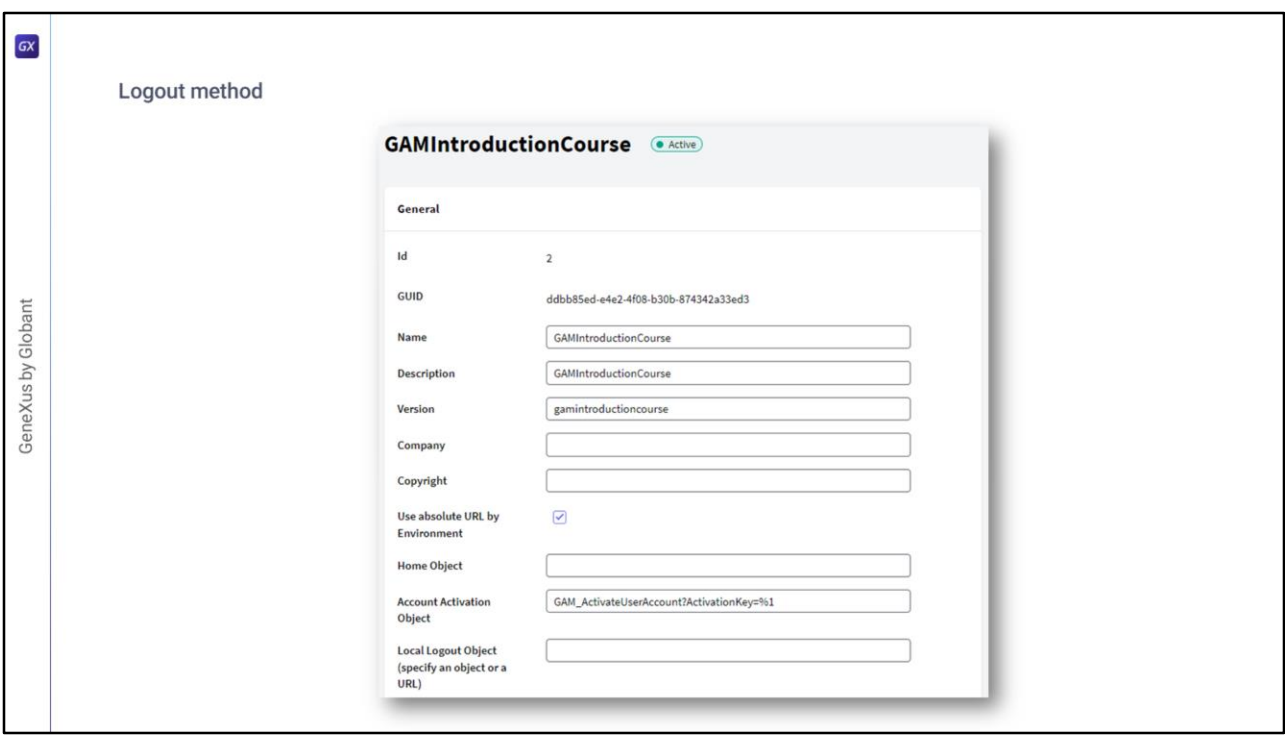

Em relação ao encerramento de sessão, uma possível implementação pode ser a seguinte.

- A primeira instrução carrega no repositório da base de dados GAM os dados do usuário, e em caso de erros estes são recebidos no SDT *&Errors*.
- A segunda instrução transfere o fluxo para o Web Panel **GAMExampleLogin**. Isso é tudo.
- O encerramento de sessão da aplicação é configurado utilizando o backoffice web do GAM na configuração da aplicação (ou mediante programação, utilizando a API do GAM).
- Sua finalidade é determinar a URL do objeto a ser redirecionado após a execução do Logout nas aplicações SSO.

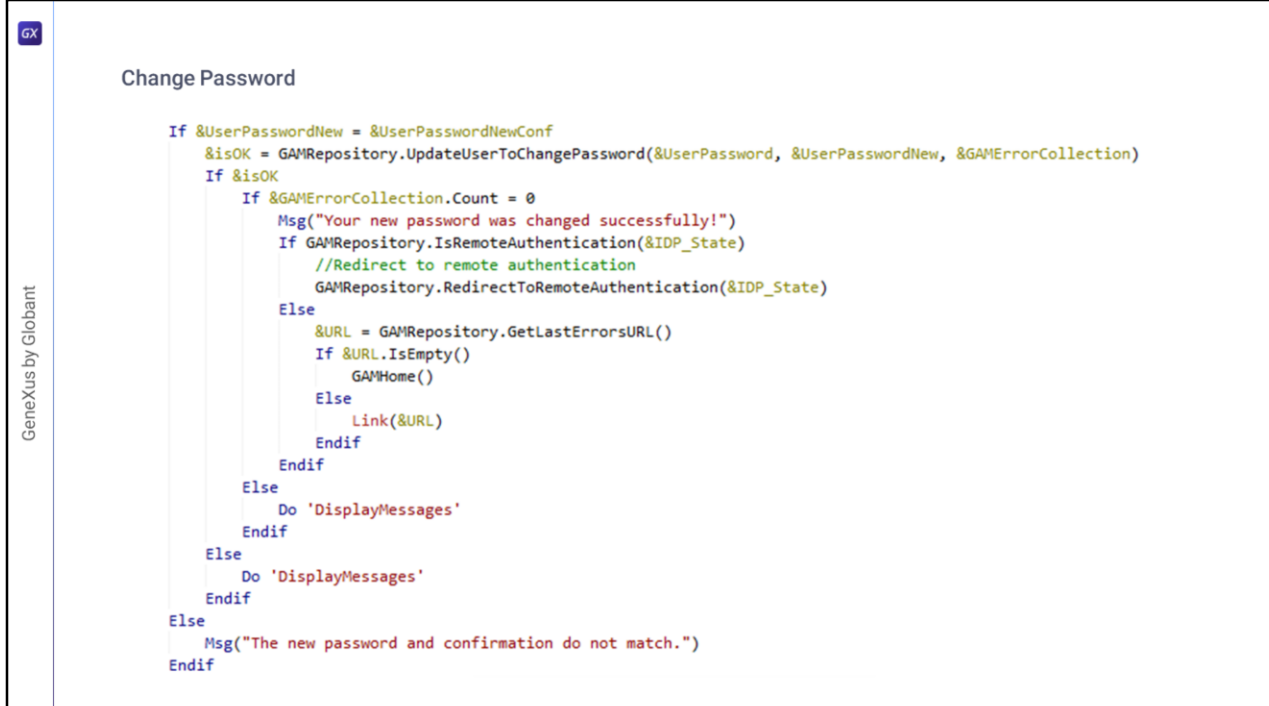

Como já mencionamos a existência dos exemplos de GAM, ele também fornece um para a alteração de senha.

O mecanismo dele é bastante simples de entender e consiste em utilizar os métodos fornecidos pelo GAM, como **UpdateUserToChangePassword**.

Não vamos entrar em detalhes sobre a implementação deste método, mas posteriormente à sua chamada só é controlado se houve erros ou não no processo. No caso de que não, também verifica se a autenticação foi remota, com o objetivo de finalizar o processo de Login nas aplicações externas se for o caso, e se não, é redirecionado para home do GAM.

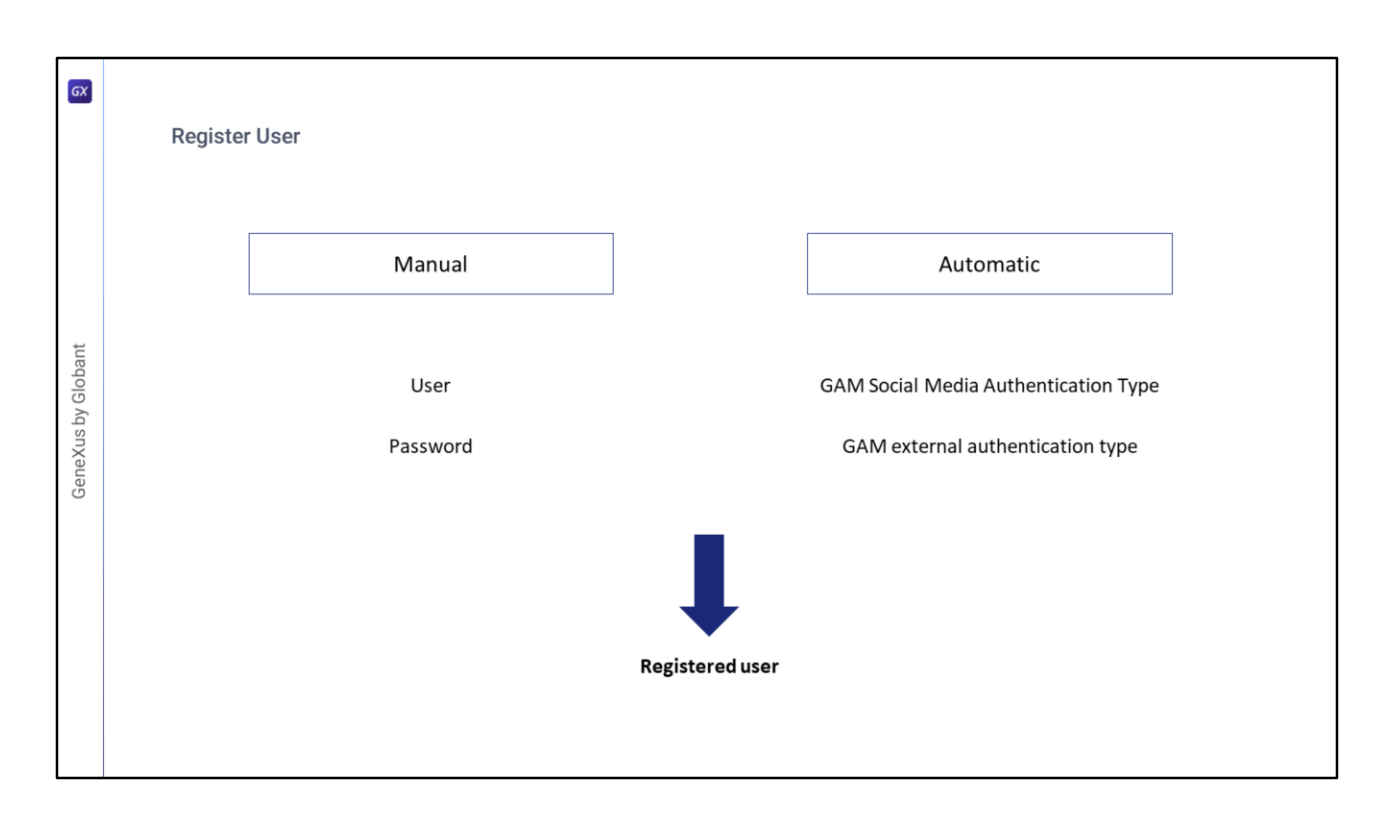

Em relação ao registro de usuário, existem duas formas de realizá-lo:

A primeira é manual, onde um usuário GeneXus se registra no GAM e ali cria um usuário e senha para ter acesso à aplicação. Isto ocorre no caso de *Tipo de Autenticação GAM Local*.

A segunda forma é automática e é o caso de *Tipo de autenticação do GAM por redes sociais ou autenticação externa*, onde o registro de usuário é realizado quando o usuário entra na aplicação pela primeira vez.

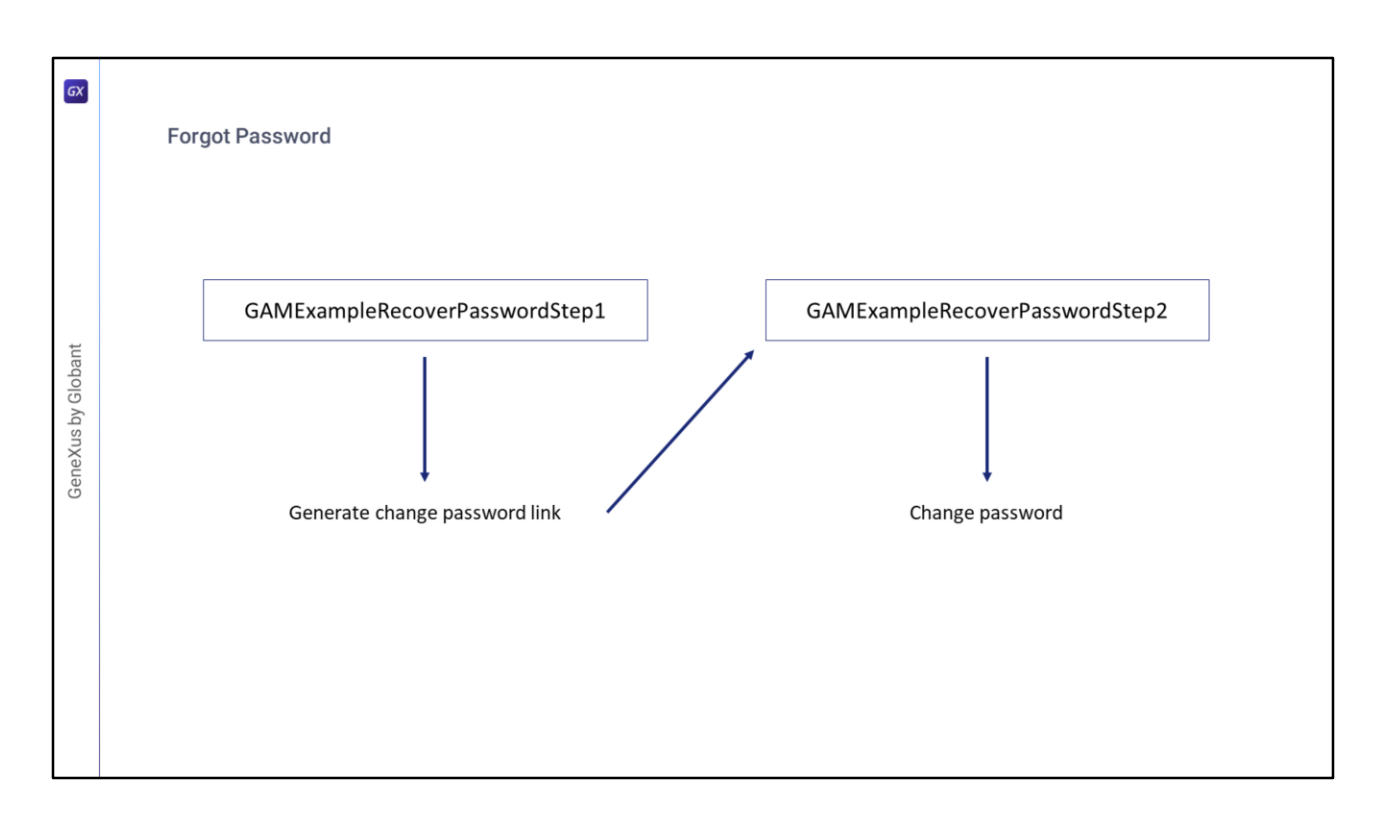

Com a Biblioteca de exemplos GAM são distribuídos dois objetos: **GAMExampleRecoverPasswordStep1** e **GAMExampleRecoverPasswordStep2**, que fornecem uma solução para o caso

A ideia básica destes objetos é que, com o primeiro, o usuário da aplicação tenha a possibilidade de inserir seu nome de usuário ou e-mail com o objetivo de alterar sua senha através dele.

Como a ideia é preservar a confidencialidade do usuário, é enviado para seu e-mail um link com destino ao segundo objeto web, pelo qual finalmente poderá alterar a senha.

Na Wiki de GeneXus podem ser conhecidos mais detalhes sobre a implementação disso.

de esquecimento de senha. A ideia é que o usuário GeneXus complete estas amostras de acordo com suas necessidades.

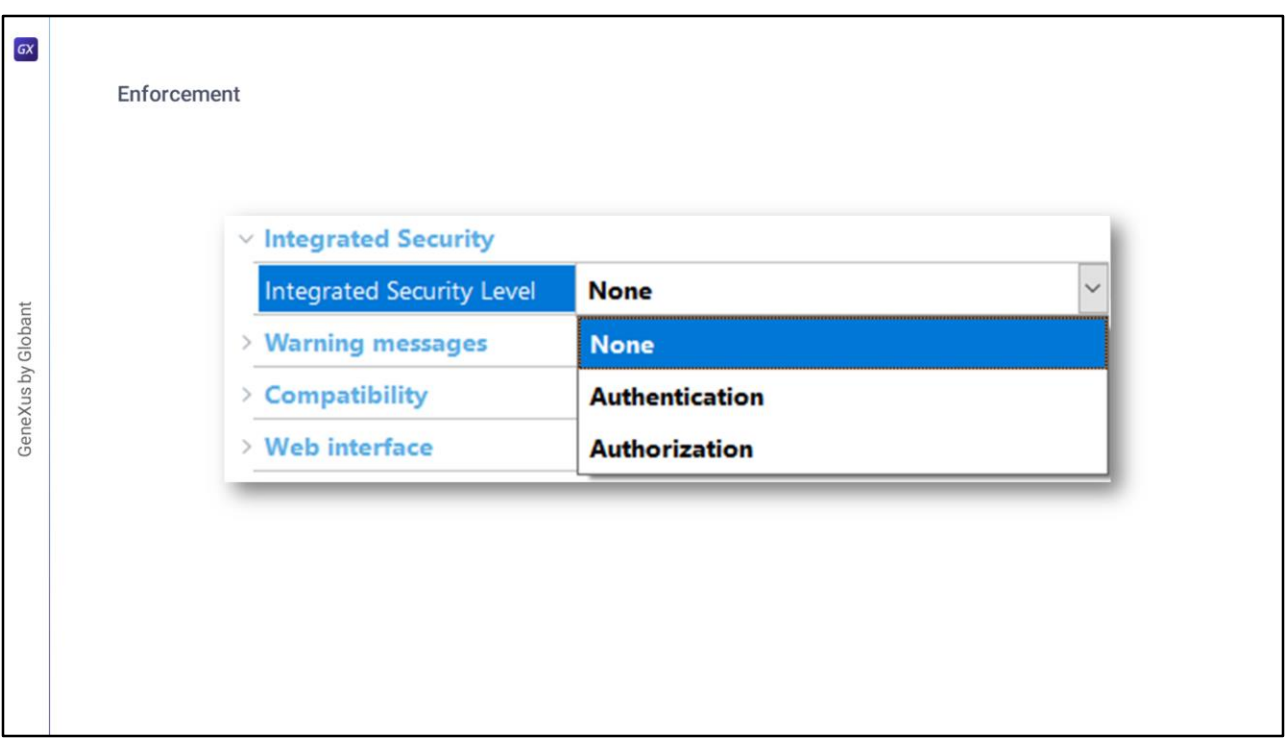

Em todos os webpanels que exigem autenticação, GAM a verifica automaticamente sem necessidade de solicitar ao usuário que faça login o tempo todo.

A forma mais fácil de configurar e definir isto, é configurando a propriedade **Integrated Security Level** com valor **Authentication** nas propriedades dos objetos que queremos que apenas sejam acessados autenticados.

Ao ativar esta propriedade com esse valor se fará cumprir a segurança.

No caso de objetos web, a verificação também é realizada em cada chamada AJAX que é executada. Este é o valor predeterminado no nível da versão.

Se o usuário não está autenticado, será exibido um Objeto de início de sessão para a propriedade Web ou um Objeto de início de sessão para a propriedade SD (dependendo da aplicação) para permitir que o usuário se autentique e acesse a aplicação.

No caso de escolher a opção **Authorization**, não só será verificado se o usuário está autenticado no sistema ou não, como também será verificado se possui permissões para acessar o referido objeto.

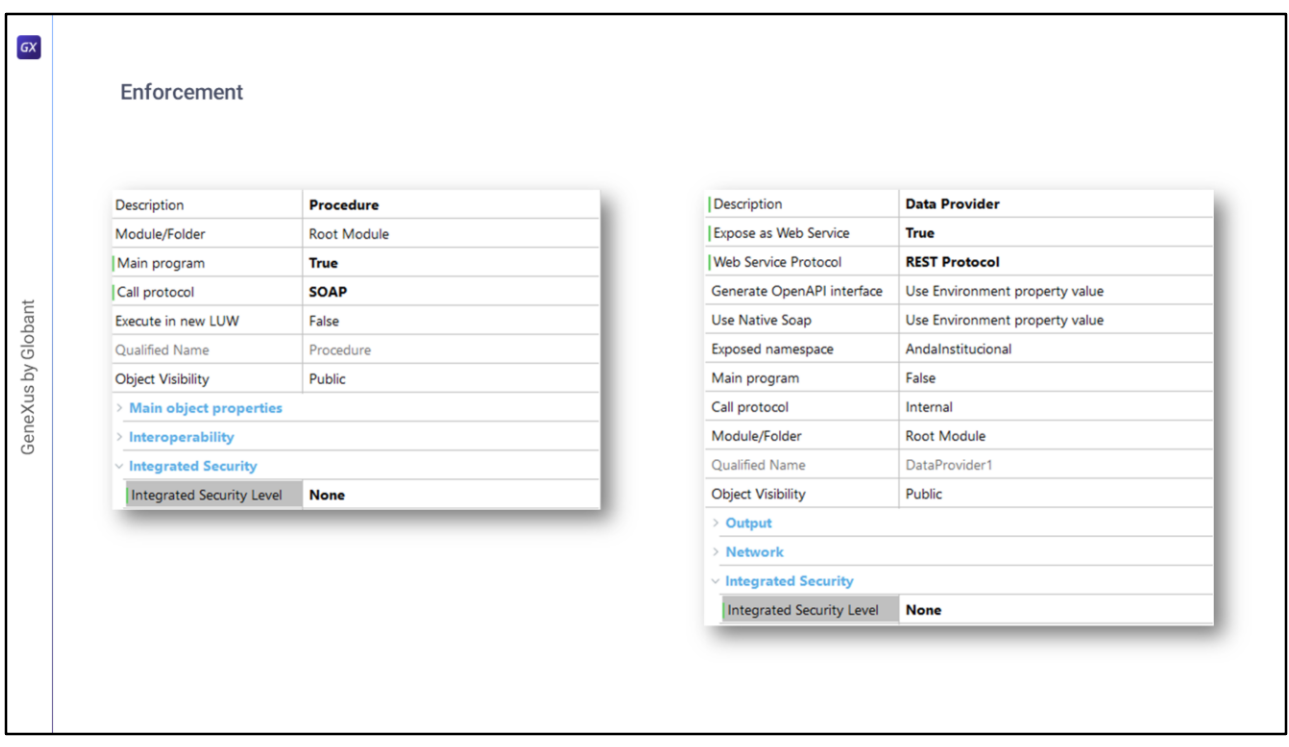

Se a propriedade Integrated Security Level for definida no nível da versão, os procedimentos ou Data Providers do tipo Web Service, assumirão também esse valor e pode ser que não é o que se busca.

Para definir um valor específico ou simplesmente desabilitar a propriedade, é feito como qualquer outro objeto a partir do menu Propriedades sobre o objeto.

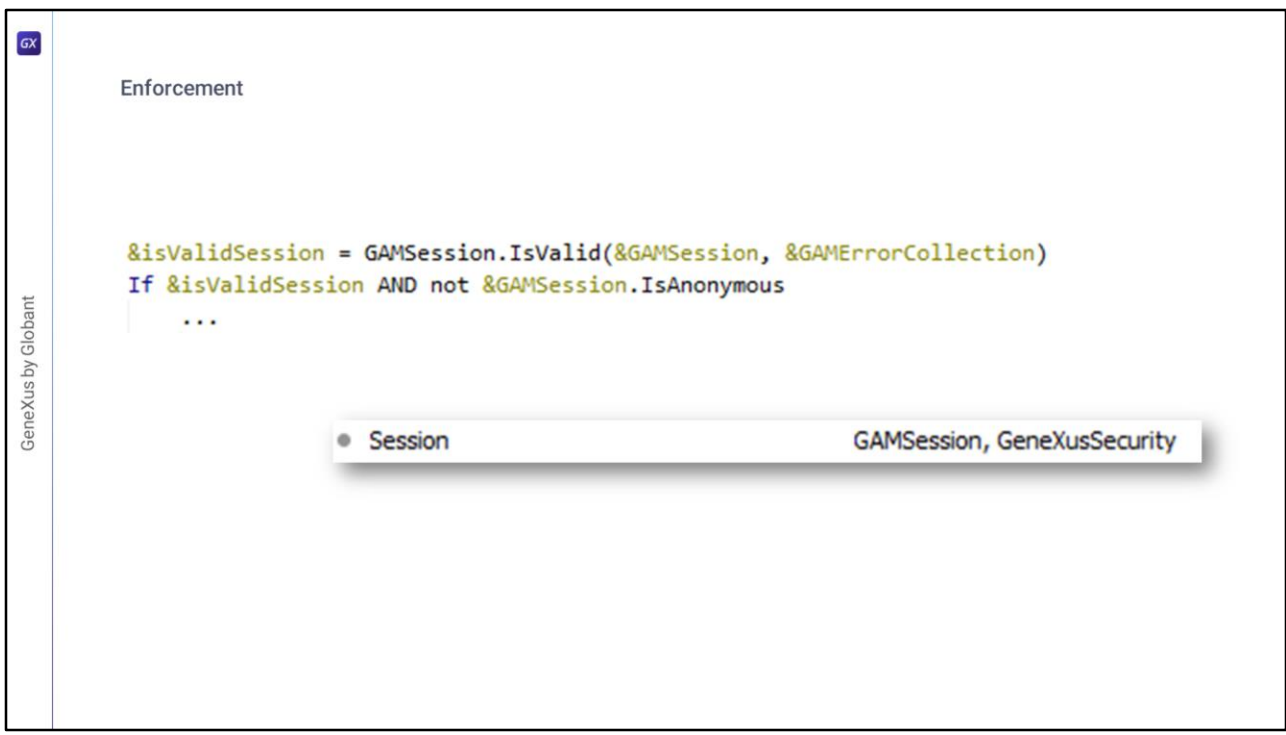

Outra forma de fazer isto, mas de forma manual, podemos encontrá-la nos objetos de exemplos de GAM, onde é feito com o código que vemos em tela.

- Nos diferentes External Objects que traz incorporado GAM, temos **GAMSession**, que possui um método para a verificação de sessão.
- Além de verificar o resultado booleano deste método, é possível utilizar uma *variável do tipo GAMSession*, com a qual podemos utilizar os diferentes métodos disponíveis do External Object.

Neste caso em particular, é utilizado **IsAnonymous** para verificar se na sessão está autenticado ou não.

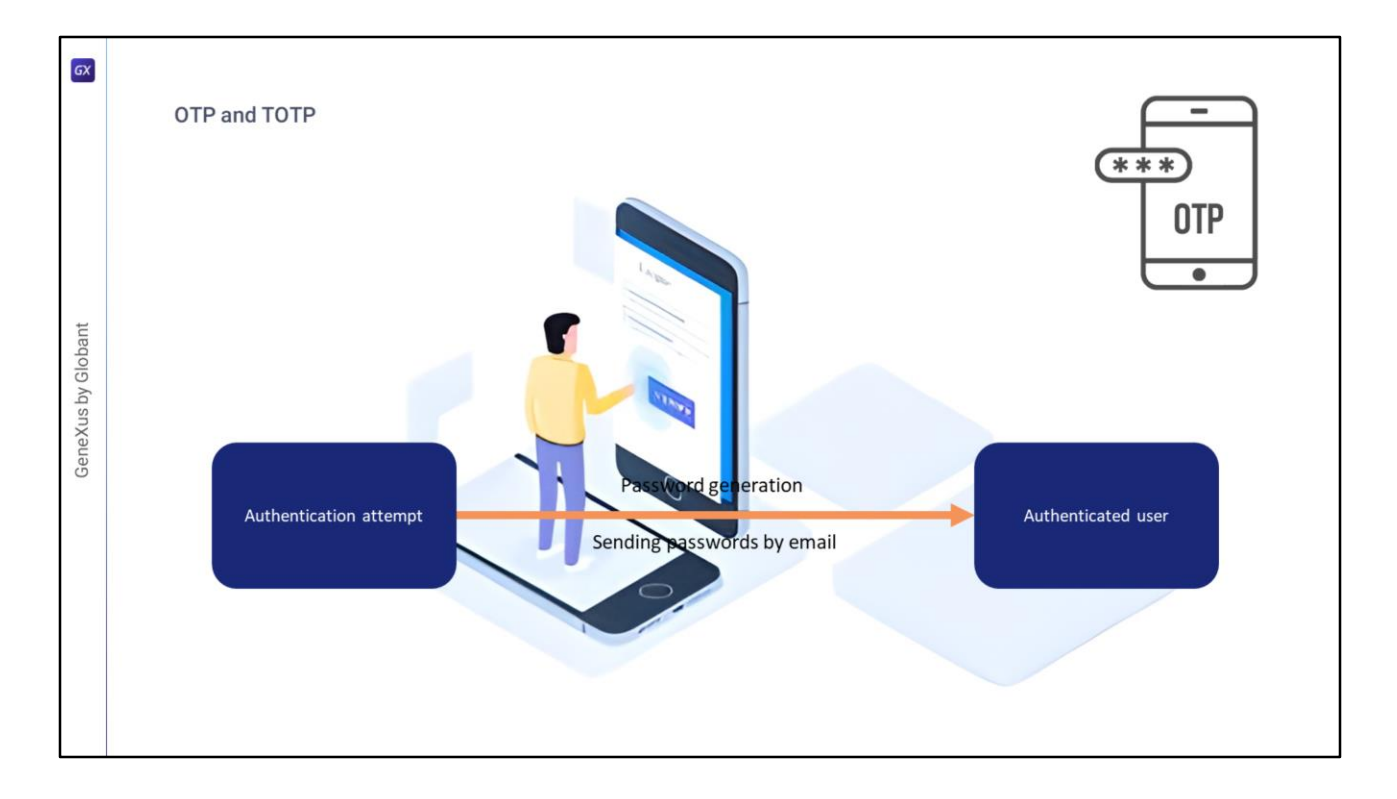

Fornecer acesso seguro a aplicações e software baseado na nuvem é um desafio constante para as empresas de todos os setores.

Uma das maneiras pelas quais tem sido combatido o roubo de senhas e outros tipos de ataques cibernéticos é através do uso de senhas de uso único (ou OTP, como é sua sigla).

OTP é uma forma de autenticação multifator onde para cada autenticação, é possível gerar uma senha temporária e enviá-la por e-mail ou SMS para o usuário especificado no formulário de início de sessão.

## Como funciona?

Quando um usuário se autentica em uma aplicação web, é gerada uma senha e é enviado um email/SMS com a senha gerada. Por padrão, GAM envia senhas por e-mail; no entanto, é

possível personalizar como são enviados os códigos aos usuários (por exemplo, enviando as senhas por SMS).

Estas mesmas etapas se aplicam às aplicações móveis.

- A senha gerada automaticamente não deve estar expirada e pode ser utilizada para **um único** início de sessão.
- No entanto, OTP deve ter uma data de expiração por motivos de segurança, e é o administrador da aplicação que pode definir esse tempo.

Para permitir que um usuário utilize OTP com GAM, o usuário deve existir nele, estando registrado previamente, e deve ter sido validada a autenticidade do método utilizado para receber a

OTP, seja o e-mail ou SMS para verificar se realmente é do usuário registrado.

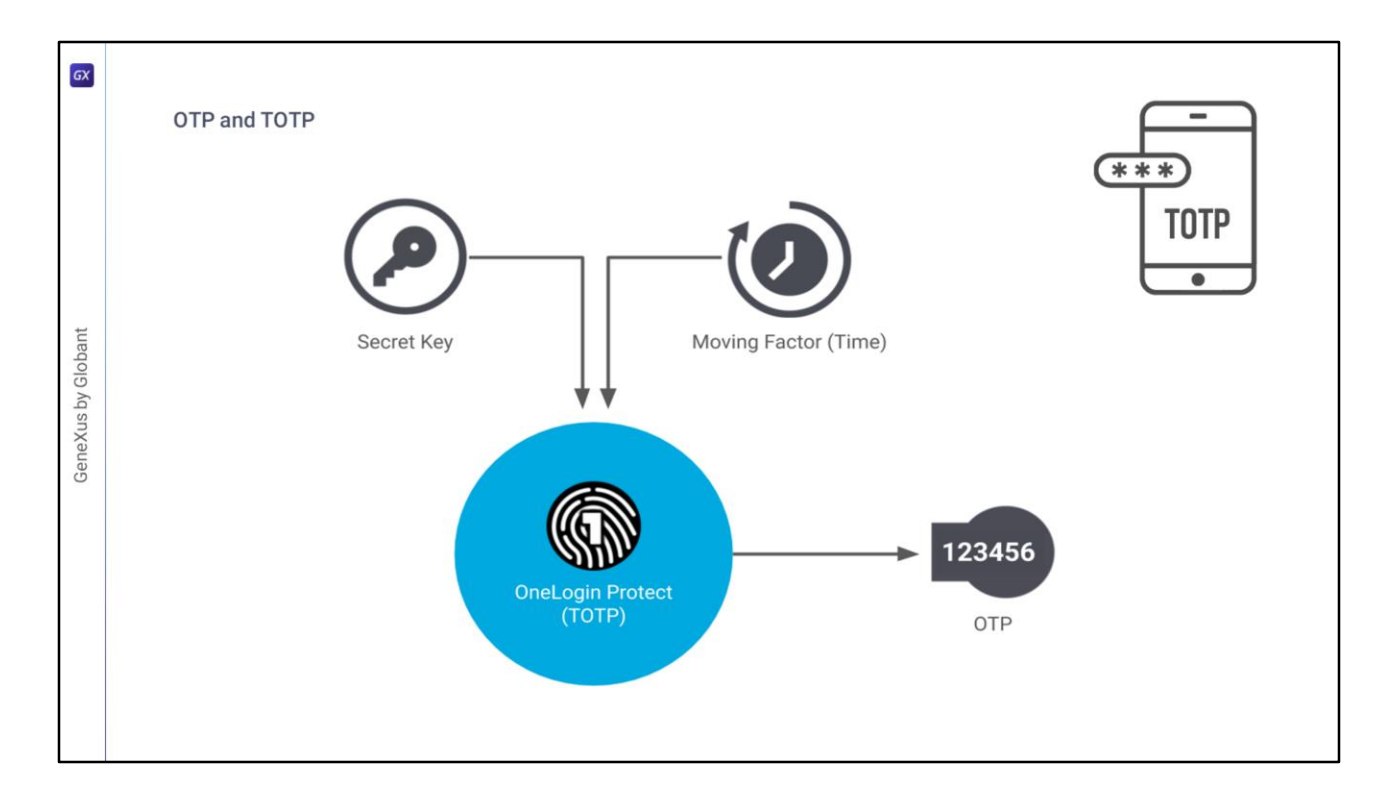

A outra maneira pela qual tem sido combatido o roubo de senhas e outros tipos de ataques cibernéticos é por meio do uso de senhas de uso único baseadas no tempo (ou TOTP, como é sua sigla).

A senha de uso único baseada no tempo é um algoritmo que gera chaves de senha de uso único (OTP) que utilizam a hora atual como fonte de unicidade. Portanto, no GAM, TOTP se encontra como um tipo de geração de Código OTP.

Este método de autenticação oferece a vantagem de que não precisam lembrar de uma senha, pois é gerado um novo código cada vez que desejam iniciar sessão. Além disso, adiciona outro nível de segurança porque o código é válido por um curto período de tempo.

No caso em que alguém tente autenticar-se com um nome de usuário que não lhe pertence, este método adiciona outro nível de dificuldade, pois os usuários precisam de uma aplicação em seu celular para obter estes códigos.

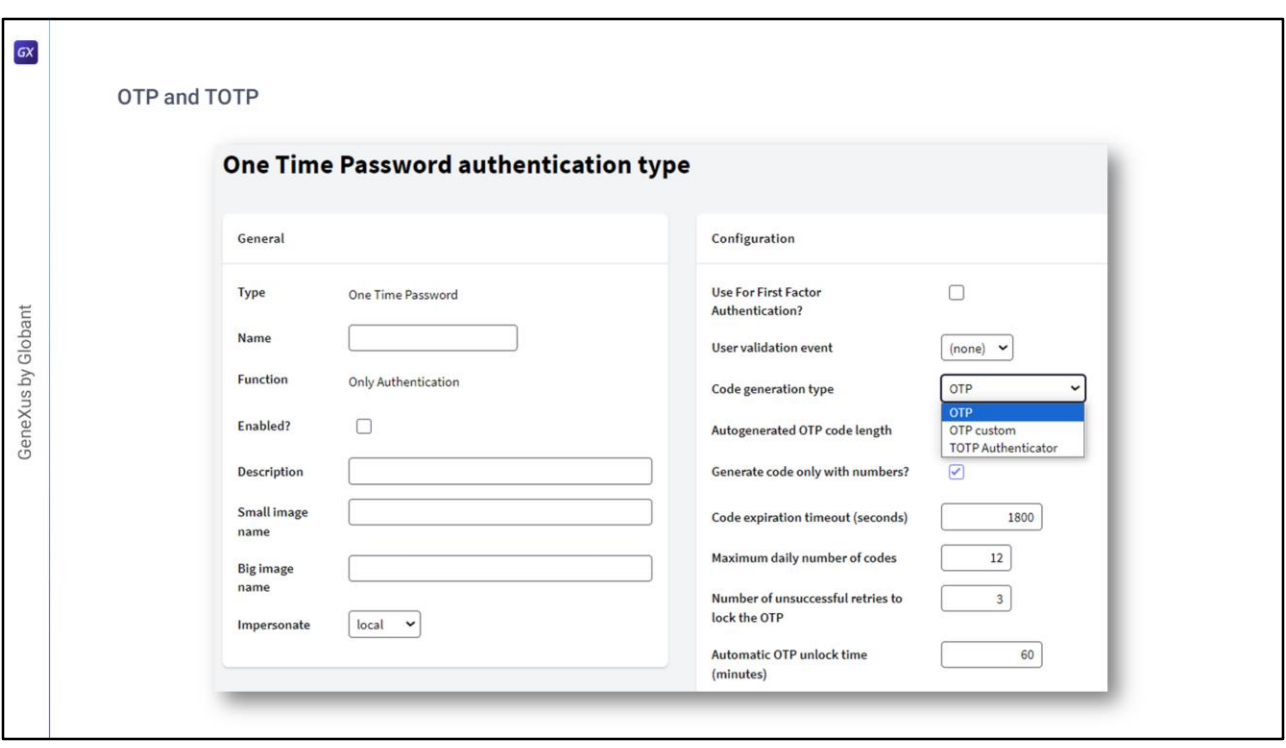

A ativação e configuração destes métodos no GAM pode ser feita através da opção de menu Authentication Type no Backoffice do GAM.

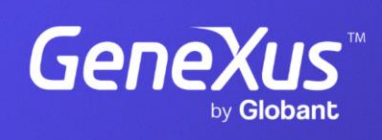

training.genexus.com

GeneXus by Globant